## **L'alert sottoscorta**

## **1. L'alert sottoscorta**

Esiste la possibilità di ricevere un avviso quando esegui una modivmentazione di merce che rischia di mandare sottoscorta l'articolo.

Devi [configurare in modo opportuno le causali di magazzino](https://risorse.unoerp.it/faq/866) che scaricano la merce.

Ad esempio, nella causale *DDT a cliente per vendita merce non impegnata* inserisci la spunta nel parametro Alert per sottoscorta (1).

Leggi la nota mini\_magick20241222-9518-14rl615.gif .

Con questa impostazione, se il movimento in creazione porterebbe l'articolo ad un valore di giacenza inferiore alla [Scorta](https://risorse.unoerp.it/faq/724) [minima](https://risorse.unoerp.it/faq/724), Uno Erp ti avvisa.

Questo avviso può comunque essere chiuso e il movimento registrato ugualmente, perchè, in generale, la Scorta minima potrebbe essere un valore diverso da zero e quindi il movimento potrebbe sì portare l'articolo sotto Scorta, ma comunque non ad una giacenza negativa.

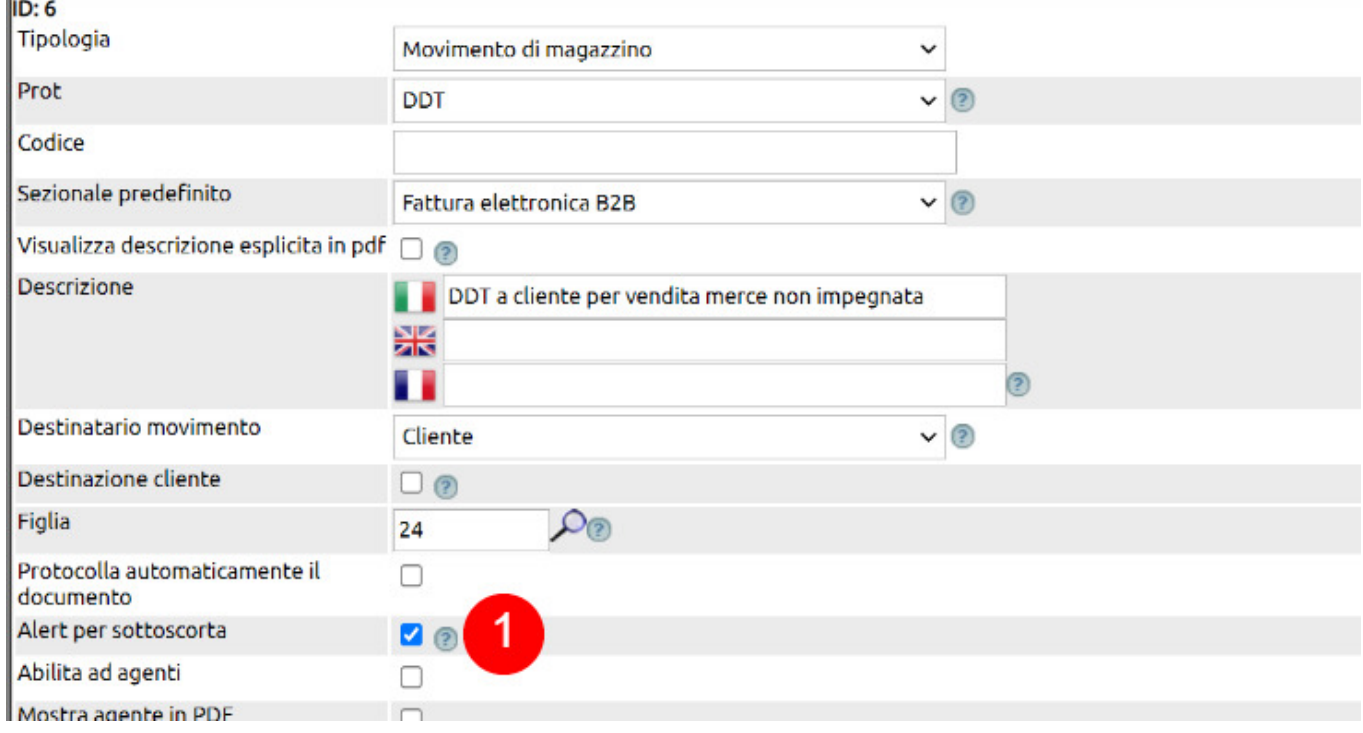

E' possibile fare in modo che gli alert sottoscorta siano bloccanti, ossia impediscano di registrare il movimento.

Per farlo vai in Configurazione e cerca la parola "bloccante" (1), quindi inserisci la spunta nel parametro (2) e alla fine non dimenticare di spostarti in fondo alla pagina e aggiornare.

Da questo momento tutti i movimenti che hanno l'alert sottoscorta attivato non potranno essere salvati nel caso in cui la movimentazione, anche solo per un articolo, porterebbe in sottoscorta l'articolo stesso.

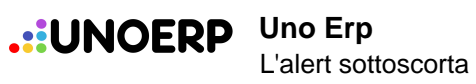

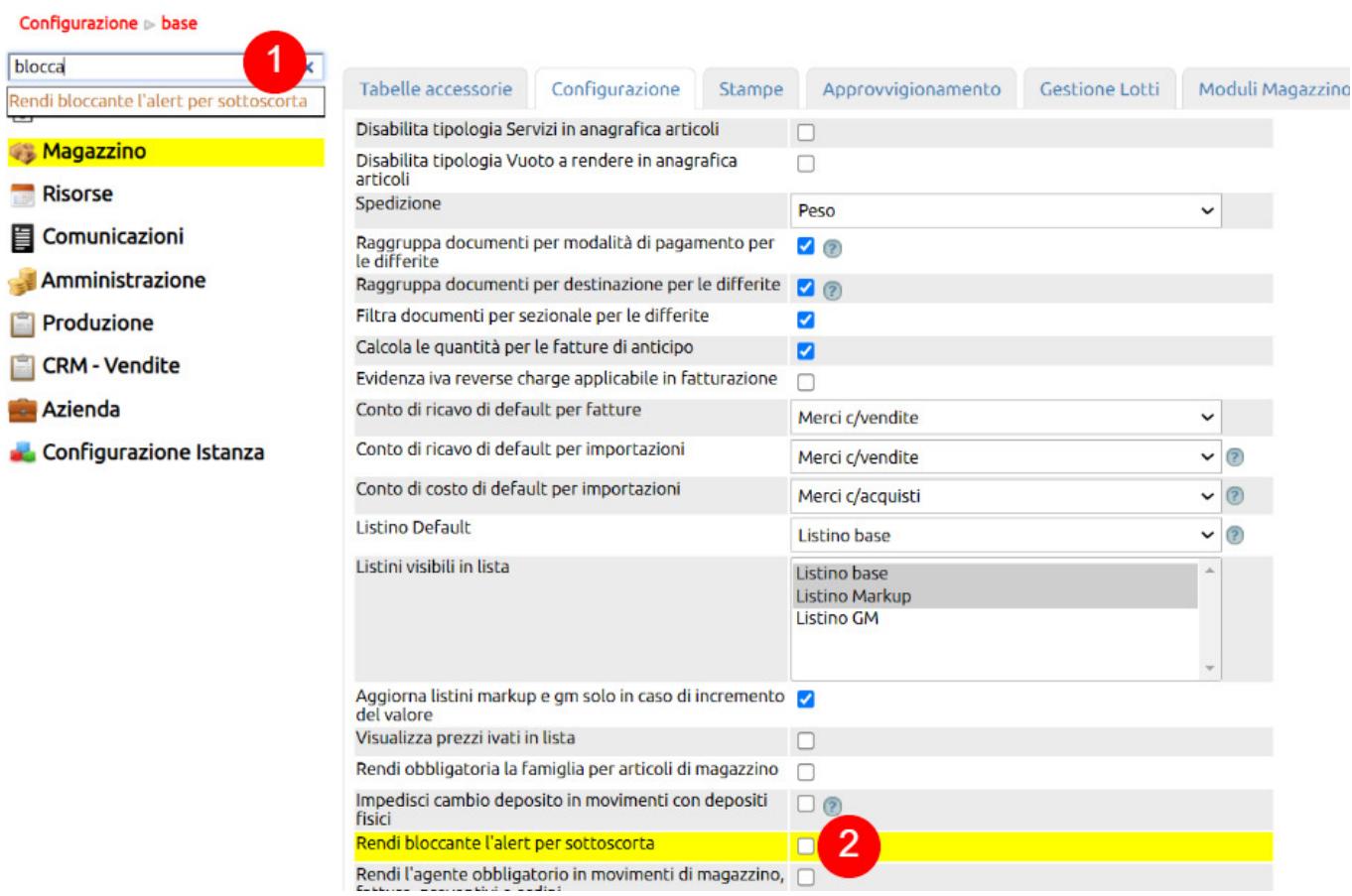